# 

# MKC Michels & Kleberhoff Computer GmbH

Vohwinkeler Str. 58, D-42329 Wuppertal Tel.: ++49 (0)202 27317 0 Fax: ++49 (0)202 27317 49 Internet: http://www.mkc-gmbh.de

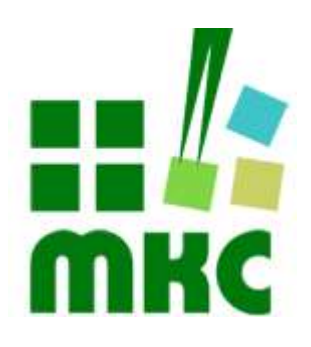

# Technisches Handbuch

eNetEval.1702

#### Hinweise:

Die Informationen in diesem Handbuch wurden sorgfältig zusammengestellt und überprüft. Dieses Handbuch wird stetig auf dem aktuellen Zustand gehalten. Jedoch wird von MKC keine Gewähr für fehlerhafte Informationen übernommen.

MKC behält sich das Recht vor, jederzeit ohne weitere Ankündigung technische Änderungen zur Verbesserung der Zuverlässigkeit, der Funktion oder des Designs der Produkte und Überarbeitungen des Handbuchs durchzuführen. Änderungen des Handbuchs zwischen 2 Ausgaben werden im Text nicht markiert.

Das Datum einer Ausgabe bezieht sich auf das Handbuch. Dieses muss nicht mit dem Datum der Änderung der Hardware oder Software übereinstimmen. Bei der Versionsgeschichte wird der Grund für die Handbuch Änderungen genannt.

MKC übernimmt keine Haftung für die Anwendung des hier beschriebenen Produktes. MKC übernimmt weiterhin keine Haftung für Schäden oder Folgeschäden, die durch Verwendung dieses Produktes entstehen. Diese Haftungseinschränkung bezieht sich sowohl auf jeden direkten Abnehmer sowie auf alle seine Kunden und alle Anwender des Produktes.

Es gelten ausschließlich die in diesem Dokument gemachten Zusagen über die Anwendbarkeit des hier beschriebenen Produktes.

#### Kommentare:

Kommentare oder Korrekturen jedweder Art sind dem Autor jederzeit willkommen. Senden Sie diese bitte an:

#### MKC Michels & Kleberhoff Computer GmbH Vohwinkeler Str. 58 42329 Wuppertal

oder

info@mkc-gmbh.de

#### Handbuch Versionen

Änderungen im Handbuch werden durch eine Erhöhung der Ausgabenummer angezeigt. Handbücher, deren Ausgabe durch einen Buchstaben gekennzeichnet ist, sind vorläufige Handbücher und stimmen möglicherweise noch nicht vollständig mit dem endgültigen Produkt überein. Die erste Ausgabe, die nicht mehr als vorläufig anzusehen ist, beginnt mit der Nummerierung "1".

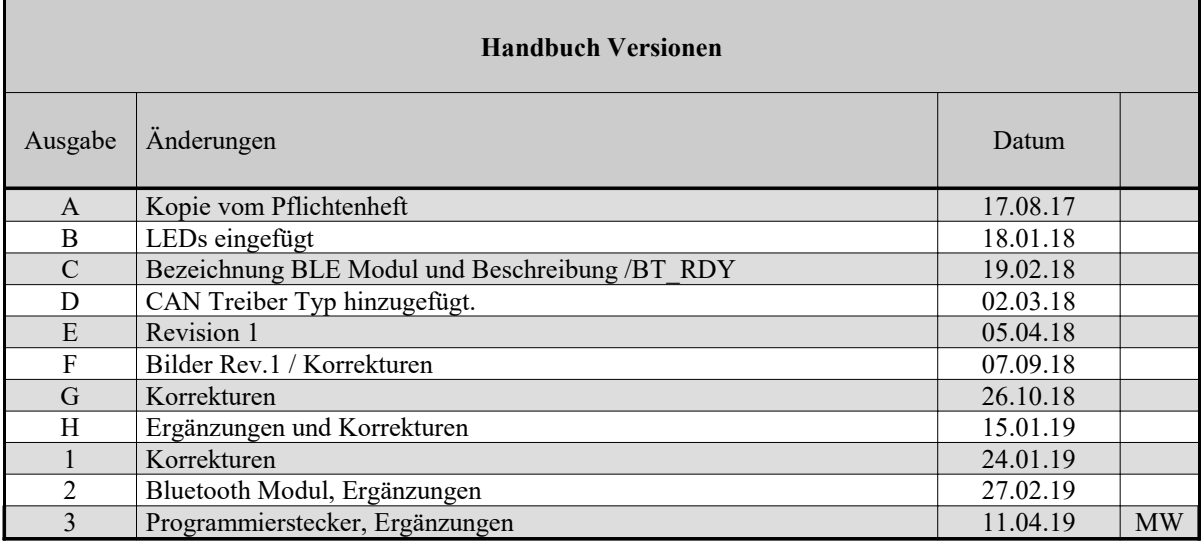

#### Lieferversionen

Eine komplette Übersicht aller Möglichkeiten finden Sie auf unserer Internetseite.

Selbstverständlich sind auch Sonderbestückungen, Anpassungen an Ihre Prozessumgebung, usw. nach Absprache möglich. Falls Sie Wünsche, Vorschläge oder kritische Anmerkungen haben, nehmen Sie bitte Kontakt mit uns auf.

# **Inhaltsverzeichnis**

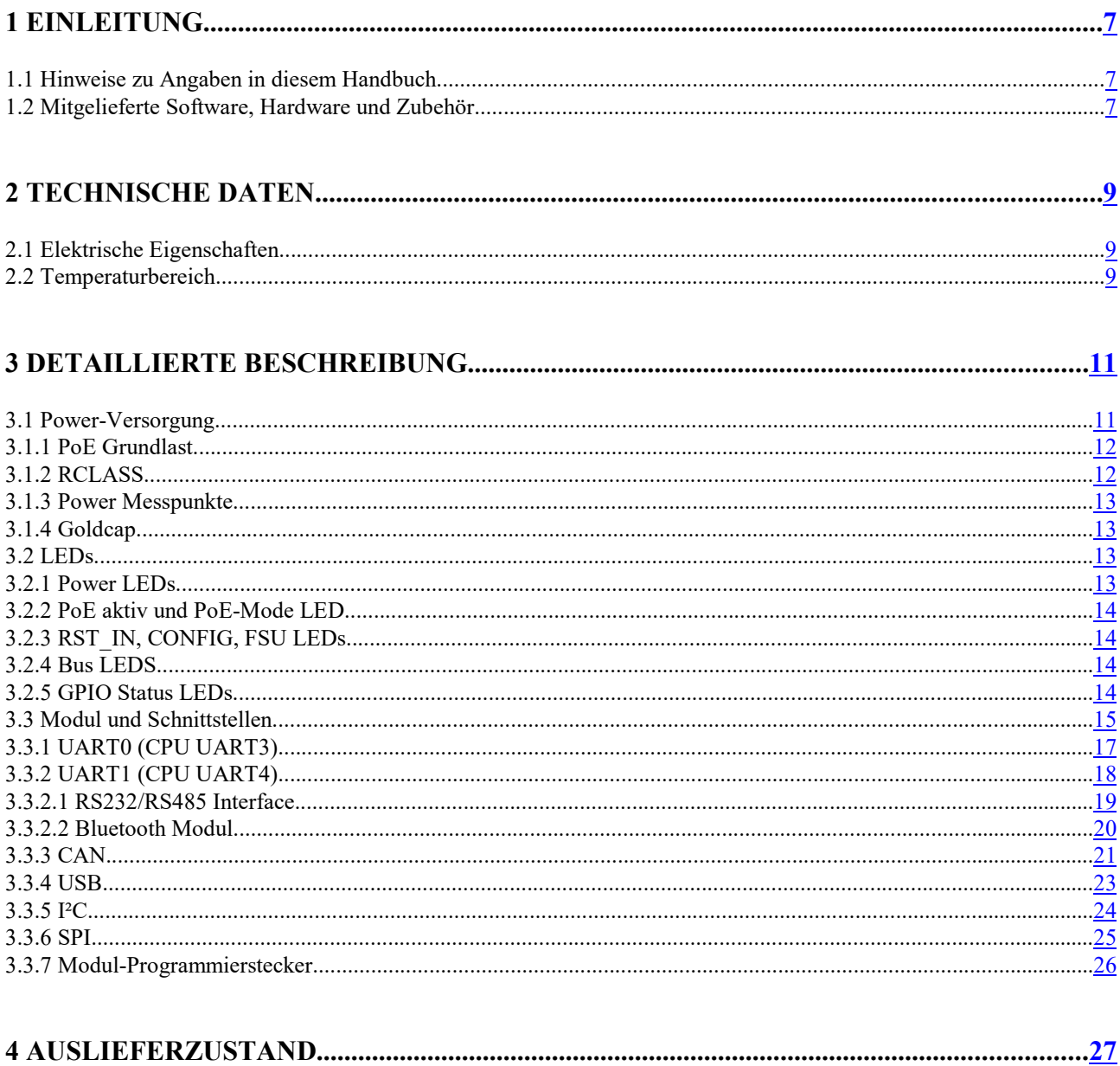

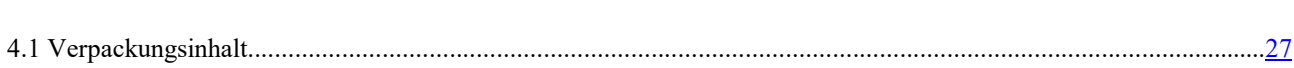

# Liste der Abbildungen

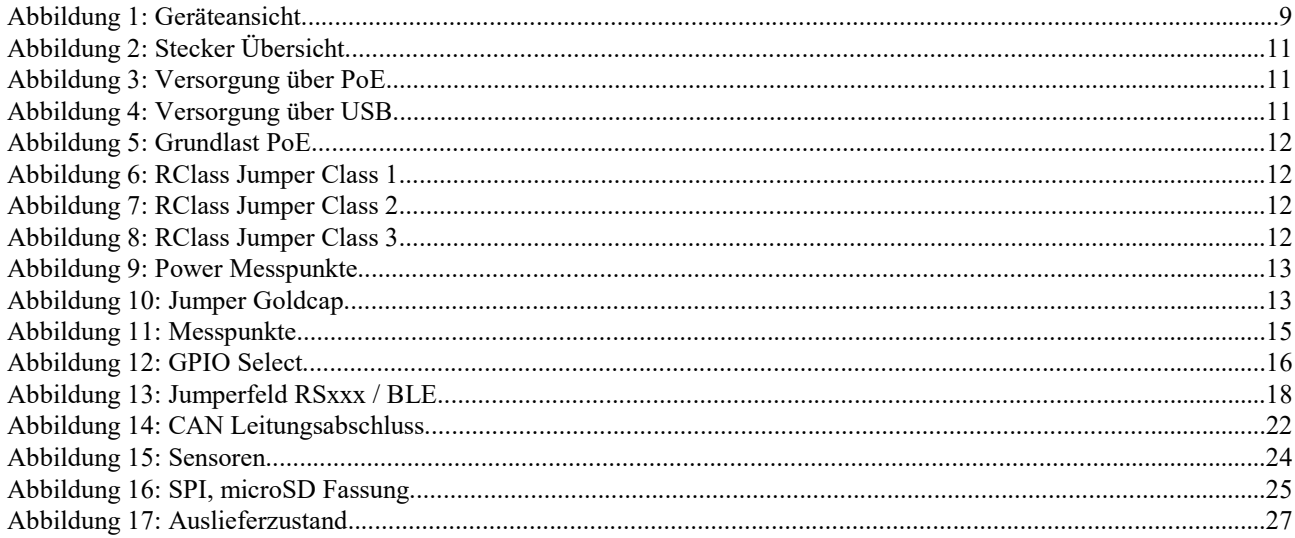

# Liste der Tabellen

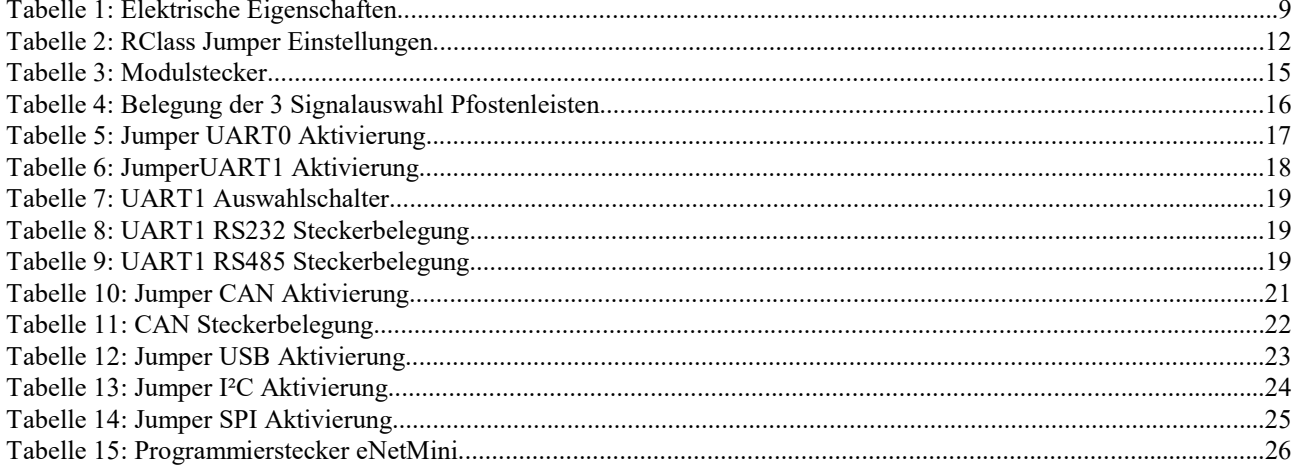

#### 1 Einleitung

Die eNetEval.1702 ist ein Test- und Evaluation-Board für die MKC eNetMini (MKC1601) Module und unterstützt die Hard- und Software-Entwicklung für das eNetMini Modul.

Zu diesem Zweck verfügt sie über ein Patchfeld zum Aufbau eigener Peripherie sowie ein Debug-Interface zur Programmentwicklung. Alle Signale des Moduls sind über Pfosten verfügbar.

#### 1.1 Hinweise zu Angaben in diesem Handbuch

#### **Zahlenangaben**

Hexadezimale Zahlen werden in diesem Handbuch durch ein vorangestelltes Dollarzeichen "\$" gekennzeichnet. Andere geläufige Schreibweisen für Hexadezimale Zahlen sind z.B. durch den Präfix "0x" oder den Suffix "h" in der Literatur angegeben. Sie werden hier nur der Vollständigkeit halber erwähnt.

Um die Lesbarkeit von langen hexadezimalen Zahlen zu verbessern, werden diese von rechts durch einen Punkt in 4er Gruppen unterteilt. Eine mathematische Bedeutung liegt diesem Punkt nicht zugrunde.

#### Logikpegel

Alle Logikpegel werden in diesem Handbuch mit "HIGH" und "LOW" bezeichnet. Signale die, als activ-low beschrieben werden, sind durch den Präfix "/" gekennzeichnet.

#### Hardware Konfiguration

Die Lage aller Jumper und Lötbrücken der Beschreibung der Platine zu entnehmen. Die Position 1 eines Jumpers oder einer Lötbrücke ist durch eine zusätzliche Markierung hervorgehoben. Jumper bzw. Steckverbinder sind grundsätzlich mit "J" oder mit "X" gekennzeichnet. Alle Lötbrücken sind mit "JB" bezeichnet. Bei der Beschreibung der einzelnen Konfigurationsmöglichkeiten geben die grau hinterlegten Felder den Auslieferzustand der Karte wieder.

#### Lieferversionen

Die unten angegebenen Lieferversionen sind zur Zeit verfügbar. Damit ist nicht zugesagt, dass alle diese Versionen weiterhin lieferbar bleiben. MKC behält sich das Recht vor, die Produktion dieser Hardware oder Software aus technischen Gründen ohne vorherige Ankündigung einzustellen.

#### Vorläufige Angaben

In dieser Handbuchversion sind mehrere Kapitel noch vorläufig, diese Stellen sind mit dem Textzusatz 'TDB: …' an den entsprechenden Stellen gekennzeichnet.

#### 1.2 Mitgelieferte Software, Hardware und Zubehör

Wir stellen alle Softwaremodule auf unserer Homepage (www.enetmini.de) in der aktuellen Auslieferversion für unsere Kunden zur Verfügung.

Kundenspezifische Änderungen (OEM) an der Homepage, Firmware, weitere Schnittstellen und Anpassungen sind prinzipiell möglich. Auch können Erweiterungen, um das Gerät als eigenständigen Controller einsetzen zu können, jederzeit implementiert werden.

# 2 Technische Daten

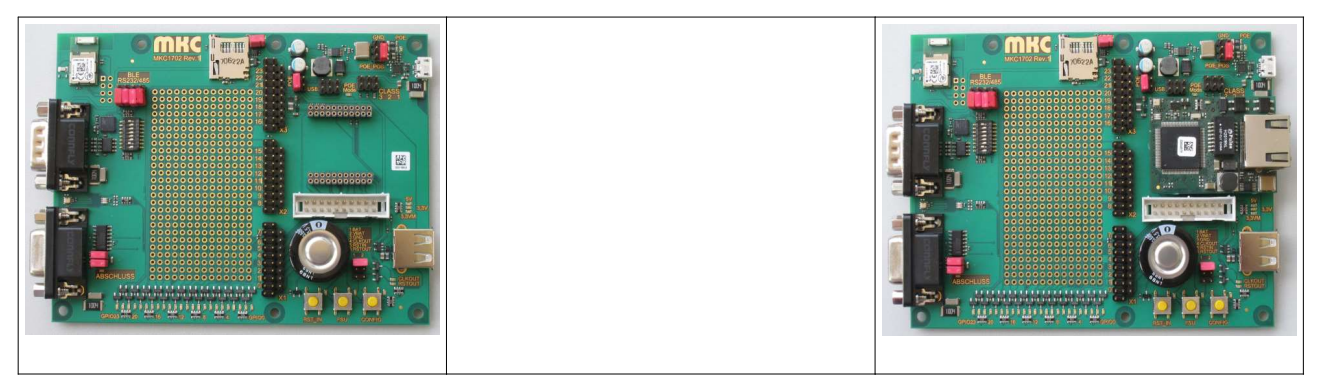

Abbildung 1: Geräteansicht

- Buchsenkontakte für eNetMini Module
- Versorgung über Micro-USB (5V) oder PoE (Variante POE)
- Serielle Schnittstelle über UART-USB Wandler (Micro-USB Buchse), per Jumper abschaltbar
- Serielle Schnittstelle (RS232/RS485 umschaltbar) wahlweise an 9-pol SubD-Stecker (incl. Treiber) oder BLE Modul, per Jumper abschaltbar
- Alle GPIO auf Pfosten geführt
- LEDs an allen GPIO (über MOSFETS entkoppelt)
- Taster für RESET\_IN, FSU und CONFIG, parallel dazu LEDs
- LED an RESET\_OUT und CLKOUT
- eNetMini Modul Debug Stecker
- Goldcap für RTC-Datenerhalt mit Ladeschaltung, per Jumper abschaltbar
- Testpunkte und LEDs für 5V, 3.3V und GND
- Per Jumper auswählbarer RCLASS (PoE)
- CAN Interface auf 9-pol SubD Buchse, per Jumper abschaltbar
- MicroSD Fassung am SPI Interface, per Jumper abschaltbar
- I²C auf Temperatur/Feuchte und Helligkeits Sensoren, per Jumper abschaltbar
- USB Master über Typ A Stecker, per Jumper abschaltbar

#### 2.1 Elektrische Eigenschaften

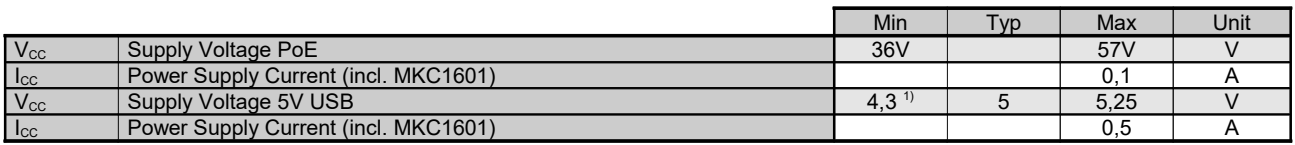

#### Tabelle 1: Elektrische Eigenschaften

<sup>1)</sup> Bei Betrieb der CAN Schnittstelle mindestens 4,5V. Die VBUS Spannung an der USB Master-Schnittstelle ist etwa 50mV kleiner als Vcc.

#### 2.2 Temperaturbereich

- Arbeitstemperatur: 0 bis 60º Celsius Umgebungstemperatur
- Lagertemperatur: 0 bis 70º Celsius Umgebungstemperatur
- relative Feuchte: 0 ... 90%, nicht kondensierend

# 3 Detaillierte Beschreibung

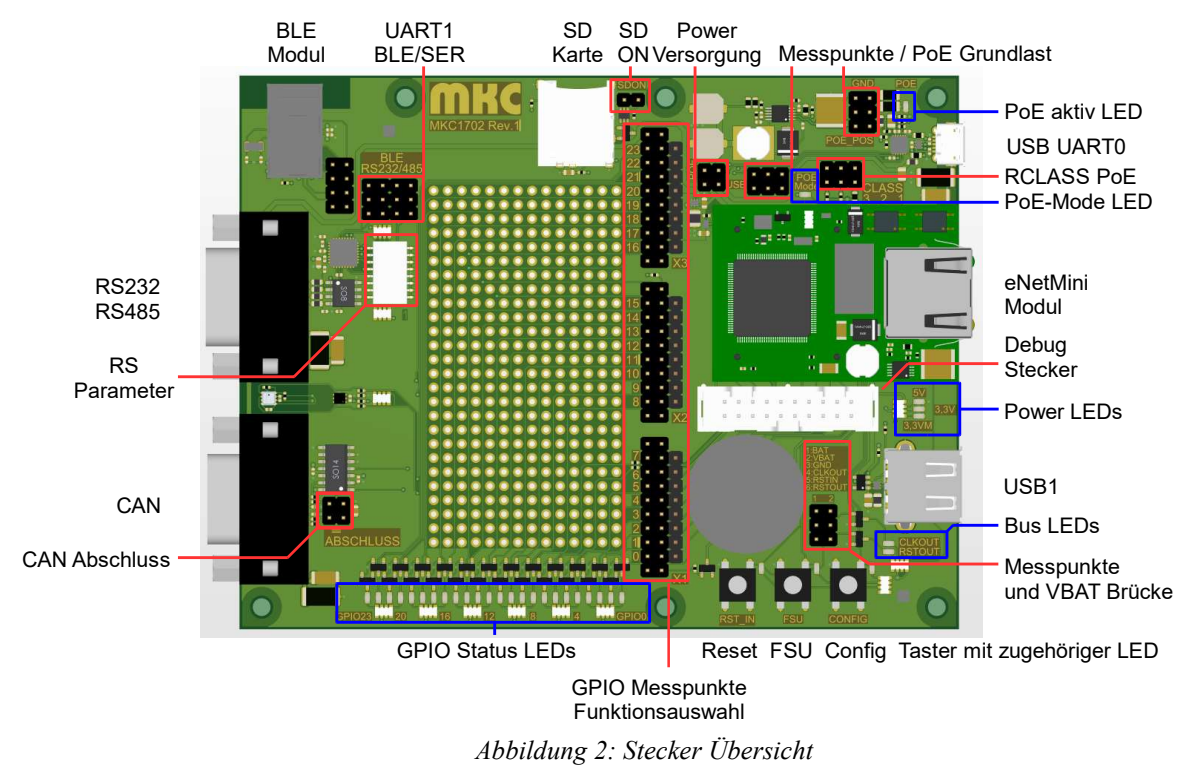

Detaillierte Beschreibungen zu den Pfosten und LEDs finden sie in den folgenden Kapiteln.

Hinweis: Die in obigen Bild mit UART0 bzw. UART1 bezeichneten seriellen Schnittstellen sind in der CPU die Schnittstellen UART3 bzw. UART4.

# 3.1 Power-Versorgung

Die eNetEval.1702 benötigt 5V als Versorgungsspannung.

Als 5V Quelle dient entweder ein eNetMini.1601.POE Modul oder ein USB Master an der Mikro-USB (UART0) Buchse. Die PoE Spannung des eNetMini Moduls führt auf einen 5V DC-DC Wandler. Über einen Jumper wird die 5V Quelle der eNetEval.1702 ausgewählt (Modul oder USB). Ist ein eNetMini Modul ohne PoE gesteckt, ist nur die Versorgung über USB möglich. Aus der 5V Quelle wird die auf der eNetEval.1702 benötigte 3,3V Spannung abgeleitet.

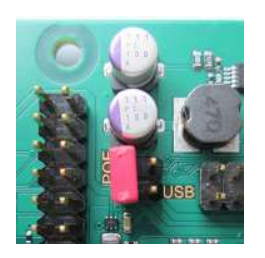

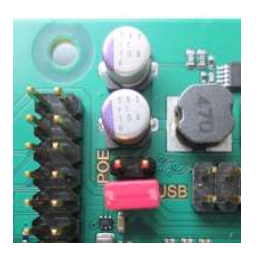

Abbildung 3: Versorgung über PoE Abbildung 4: Versorgung über USB

Ein dedizierter Pin im Modulstecker zeigt, ob es sich um eine PoE Variante des Moduls handelt und somit seine 3,3V selbst erzeugt oder ob es mit 3,3V versorgt werden muss. Wird bei gestecktem PoE Modul der 5V-Auswahljumper auf USB gesetzt, arbeiten das Modul und eNetEval.1702 mit jeweils autarker Spannungsversorgung.

# 3.1.1 PoE Grundlast

In der PoE Spezifikation ist für ein PoE Powered-Device eine Grundlast von 5-10mA im Betrieb vorgeschrieben, damit der PoE Switch ein aktives Device erkennen kann. Liegt die Grundlast unter dieser Schwelle, schaltet der Switch die Versorgung ab.

Je nach Firmware im MKC1601.1 Modul liegt die Stromaufnahme von eNetEval.1702 und MKC1601 unter dieser Schwelle. Um die Grundlast zu gewährleisten, ist auf der eNetEval.1702 eine LED vorgesehen, die per Jumper zuschaltbar ist. Bei gestecktem Jumper ist diese LED aktiv.

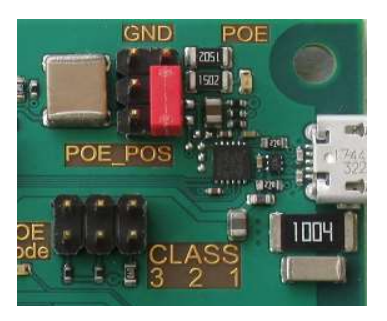

Abbildung 5: Grundlast PoE

#### 3.1.2 RCLASS

Auf dem MKC1601 Modul befindet sich ein 4K42 Widerstand, der PoE-Class 0 für das Modul konfiguriert. Durch Zuschaltung paralleler Widerstände mittels Jumper auf der eNetEval.1702 lassen sich die Klassen 1..3 einstellen.

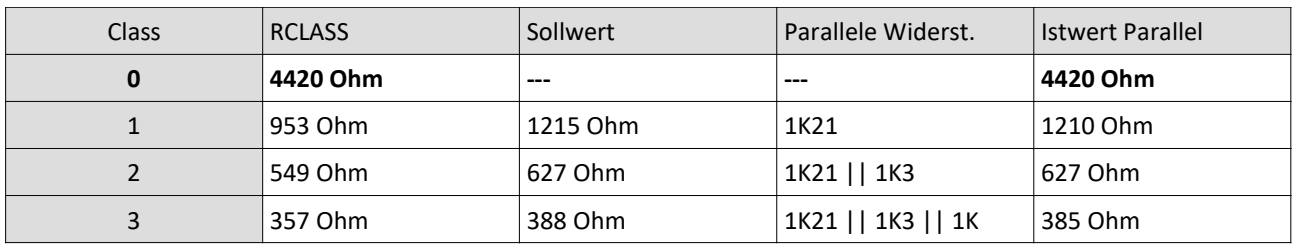

Tabelle 2: RClass Jumper Einstellungen

Hinweis: Standard Einstellung fett dargestellt.

Um die Klassen 1, 2 bzw. 3 einzustellen müssen die Jumper der niedrigeren Klassen ebenfalls gesteckt werden.

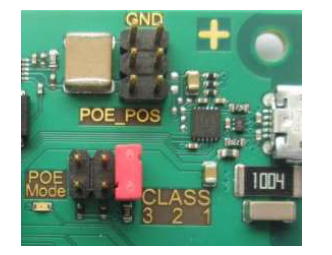

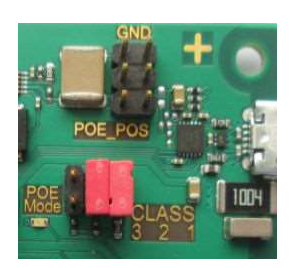

Abbildung 6: RClass Jumper Class 1 Abbildung 7: RClass Jumper Class 2 Abbildung 8: RClass Jumper Class 3

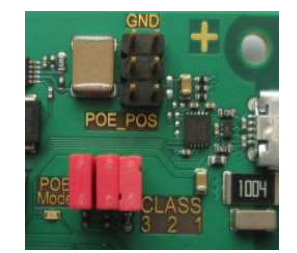

#### 3.1.3 Power Messpunkte

Die verschiedenen Spannungslevel PoE, 5V, 3,3V, 3,3VM (Modul) und GND sind über Messpunkte abgreifbar und können so leicht überprüft werden.

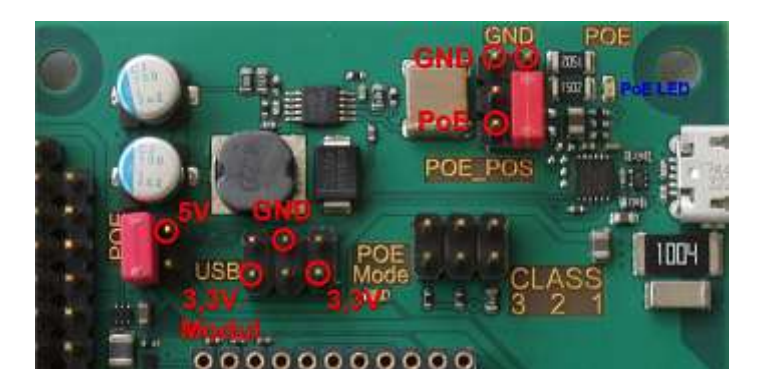

Abbildung 9: Power Messpunkte

#### 3.1.4 Goldcap

Auf der eNetEval.1702 ist ein Goldcap zur Pufferung der RTC auf dem Modul platziert. Er wird über einen Jumper mit VBAT des Moduls verbunden.

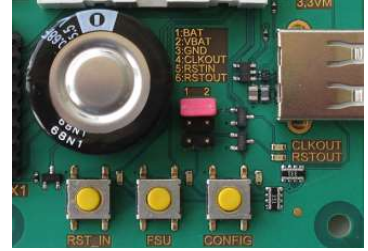

Abbildung 10: Jumper Goldcap

#### 3.2 LEDs

Auf der eNetEval.1702 befinden sich 33 grüne LEDs um verschiedene Betriebszustände an zu zeigen.

#### 3.2.1 Power LEDs

Die drei Power LEDs zeigen an, ob die jeweilige Spannung vorhanden ist. Sie sind im Kupfer beschriftet.

- 5V Die Eingangsspannung der eNetEval.1702, entweder aus der PoE Spannung des Moduls erzeugt oder vom USB Stecker, je nach Stellung des Jumpers 5V Quelle.
- 3,3V Aus den 5V von einem onboard Regler erzeugt.
- 3,3VM Die Spannung an den 3,3V Pins des Moduls.

# 3.2.2 PoE aktiv und PoE-Mode LED

Die im Kupfer mit POE beschriftete PoE aktiv LED zeigt an, dass das Modul die PoE Spannung liefert. Sie ist über einen Jumper angebunden und somit abschaltbar. Sie dient als Grundlast für die PoE-Spannung (siehe Kapitel PoE Grundlast).

Die im Kupfer mit PoE Mode beschriftete LED zeigt, dass ein POE Modul gesteckt ist. Es bedeutet nicht, dass die eNetEval.1702 vom Modul versorgt wird, sondern lediglich die Möglichkeit, die es bietet (siehe Kapitel Power-Versorgung).

# 3.2.3 RST\_IN, CONFIG, FSU LEDs

Diese LEDs liegen direkt neben den gleichnamigen Tastern und sind aktiv, wenn der Taster gedrückt ist oder wenn der verbundene Pin der CPU auf Ausgang geschaltet ist und ein Low-Pegel ansteht.

#### 3.2.4 Bus LEDS

Im Kupfer beschriftet mit CLKOUT und /RSTOUT. Diese LEDs zeigen den Zustand der entsprechenden Pins des Moduls. Ein High-Pegel aktiviert die LED.

### 3.2.5 GPIO Status LEDs

Im Kupfer beschriftet mit GPIO0 bis GPIO23.

Diese LEDs zeigen den Zustand der entsprechenden Pins des Moduls. Ein High-Pegel aktiviert die LED.

# 3.3 Modul und Schnittstellen

In Tabelle 3 ist die Belegung des Modulsteckers abgebildet. Alle mit GPIO bezeichneten Pins sind auf unterschiedliche Funktionen programmierbar. Genaueres hierzu finden sie im Handbuch zur MKC1601.

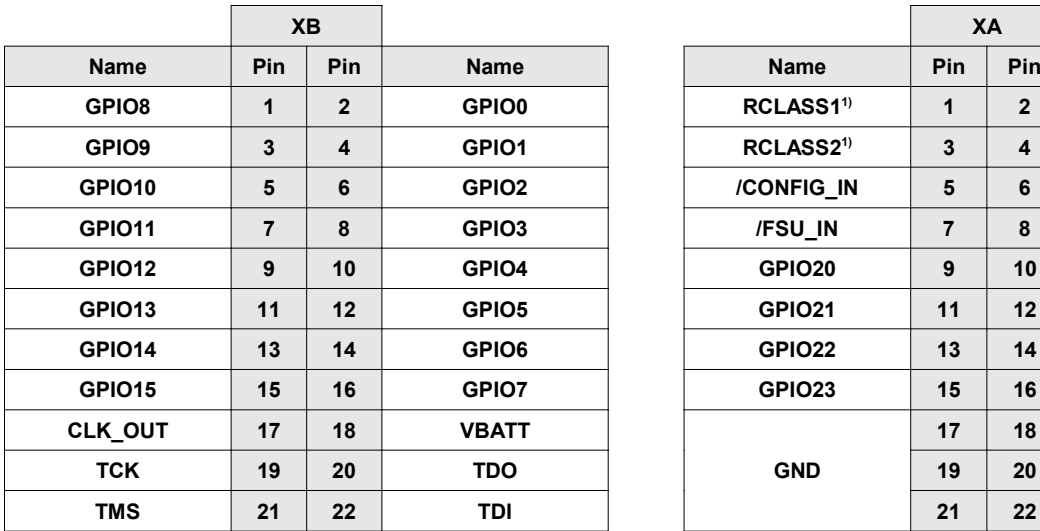

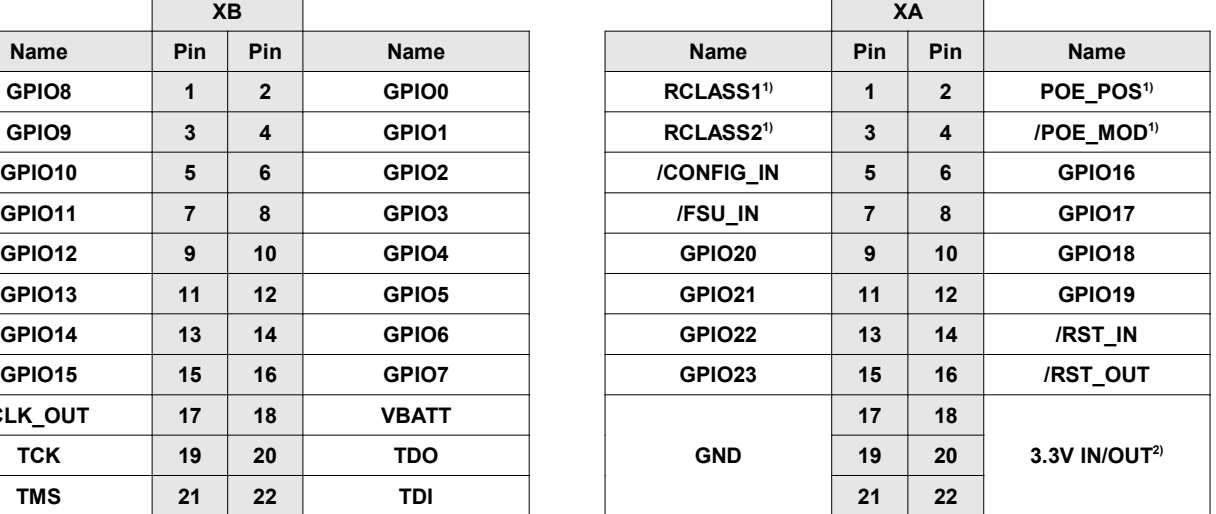

Tabelle 3: Modulstecker

<sup>1)</sup> Nur Modul-Variante PoE.<br><sup>2)</sup> Variante PoE : 3.3V Ouell

2) Variante PoE : 3.3V Quelle Variante STD : 3.3V Versorgung

Über einen Pfostenstecker sind die Signale CLKOUT, /RST\_IN und /RSTOUT verfügbar.

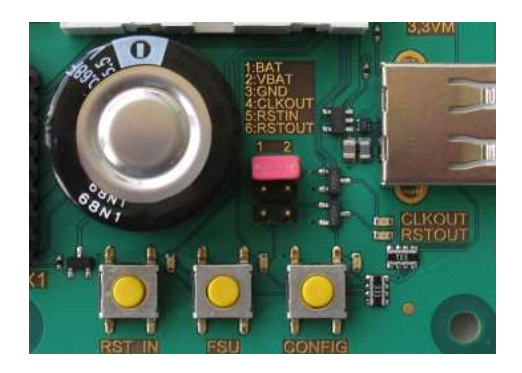

Abbildung 11: Messpunkte

Über 3 28-polige Pfosten können alle GPIO Signale für den Test kurzgeschlossen werden oder alternativ mit auf der eNetEval.1702 befindlichen Schnittstellen verbunden werden. Zusätzliche 3,3V/GND Pins in den Pfostenleisten ermöglichen die Entwicklung von Aufsteckmodulen für weitere Funktionen.

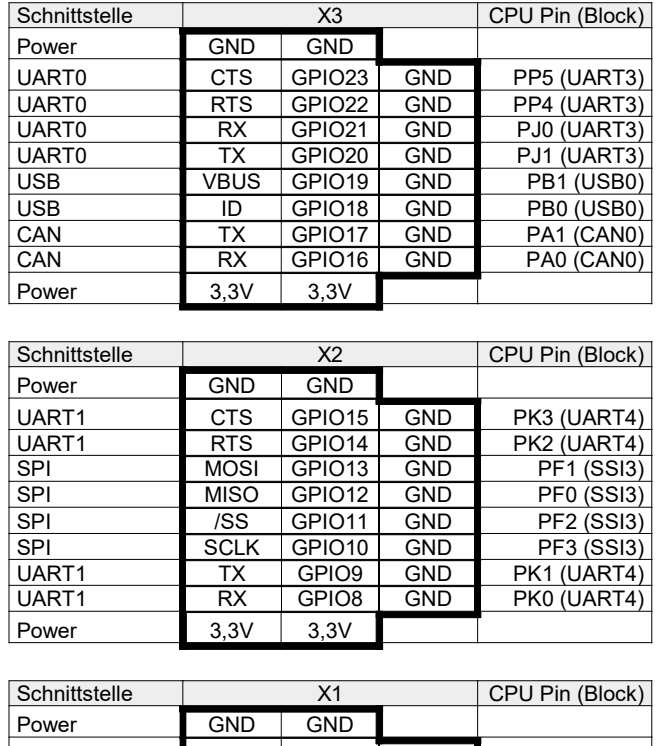

In den folgenden Tabellen sind die 3-reihigen Pfosten so dargestellt, wie sie bei lesbarer Beschriftung auf der Platine orientiert sind.

| Schnittstelle | X <sub>1</sub> |                   |            | CPU Pin (Block) |  |
|---------------|----------------|-------------------|------------|-----------------|--|
| Power         | <b>GND</b>     | <b>GND</b>        |            |                 |  |
| <b>USB</b>    | DN             | GPIO7             | <b>GND</b> | PL7 (USB0)      |  |
| <b>USB</b>    | DP             | GPIO <sub>6</sub> | <b>GND</b> | PL6 (USB0)      |  |
| ${}^{12}C$    | SCL            | GPIO <sub>5</sub> | <b>GND</b> | PL1 (12C2)      |  |
| ${}^{12}C$    | <b>SDA</b>     | GPIO4             | <b>GND</b> | PL0 (12C2)      |  |
| <b>USB</b>    | PFLT           | GPIO <sub>3</sub> | <b>GND</b> | PA7 (USB0)      |  |
| <b>USB</b>    | <b>EPEN</b>    | GPIO <sub>2</sub> | <b>GND</b> | PA6 (USB0)      |  |
| SD            | /CD            | GPIO1             | <b>GND</b> | PP1 (GPIO)      |  |
| <b>BT</b>     | /RDY           | GPIO0             | <b>GND</b> | PP0 (GPIO)      |  |
| Power         | 3,3V           | 3.3V              |            |                 |  |

Tabelle 4: Belegung der 3 Signalauswahl Pfostenleisten

Im Folgenden werden die unterschiedlichen Funktionsmöglichkeiten aufgezeigt. Werden die Jumper wie im linken Bild dargestellt gesteckt, können die benachbarten GPIO Signale des eNetMini.1601 Moduls miteinander verbunden werden. In der Mitte werden die die Schnittstellen auf der eNetEval.1702 mit den entsprechenden GPIO Signalen des eNetMini.1601 Moduls verbunden. In der rechten Darstellung können die GPIO Signale des eNetMini.1601 Moduls mit Masse verbunden werden.

| 4.4<br>- 1    | O(10)        | 0.016          |  |
|---------------|--------------|----------------|--|
| ė<br>15       | 8<br>٠<br>۳  | $-1$<br>۳      |  |
|               | 15<br>ú      | 15<br>۳        |  |
|               | 14<br>۰<br>ŵ |                |  |
| ۳             | 13<br>ń      | I٩<br>×        |  |
| R<br>×        | ×            |                |  |
| R<br>ĸ        | 1<br>'n      | c              |  |
| ø<br>×        | 10<br>ń      | 10<br>×        |  |
| R<br>R        | 9<br>ü       | ŵ<br>œ         |  |
| e<br>F        | 8<br>ä       | 8<br>E         |  |
| X 2<br>R<br>ň | C.<br>ú      | R<br>一篇<br>X 7 |  |
|               |              |                |  |

Abbildung 12: GPIO Select

Werden wie im mittleren Bild Schnittstellen der eNetEval.1702 verwendet, müssen nicht immer, wie im Bild dargestellt, alle verwendet werden. Es werden nur die Jumper gesetzt, dessen Schnittstellen tatsächlich verwendet werden.

# 3.3.1 UART0 (CPU UART3)

Auf der eNetEval.1702 ist die serielle Schnittstelle (UART3) des eNetMini.1601 Moduls über ein UART to USB Interface (FTDI FT234) auf eine Micro USB Buchse verfügbar.

Damit auf die serielle Schnittstelle zugegriffen werden kann, müssen die Pins GPIO20..23 des eNetMini.1601 Moduls am Pfosten X3 mit dem FTDI Baustein verbunden werden.

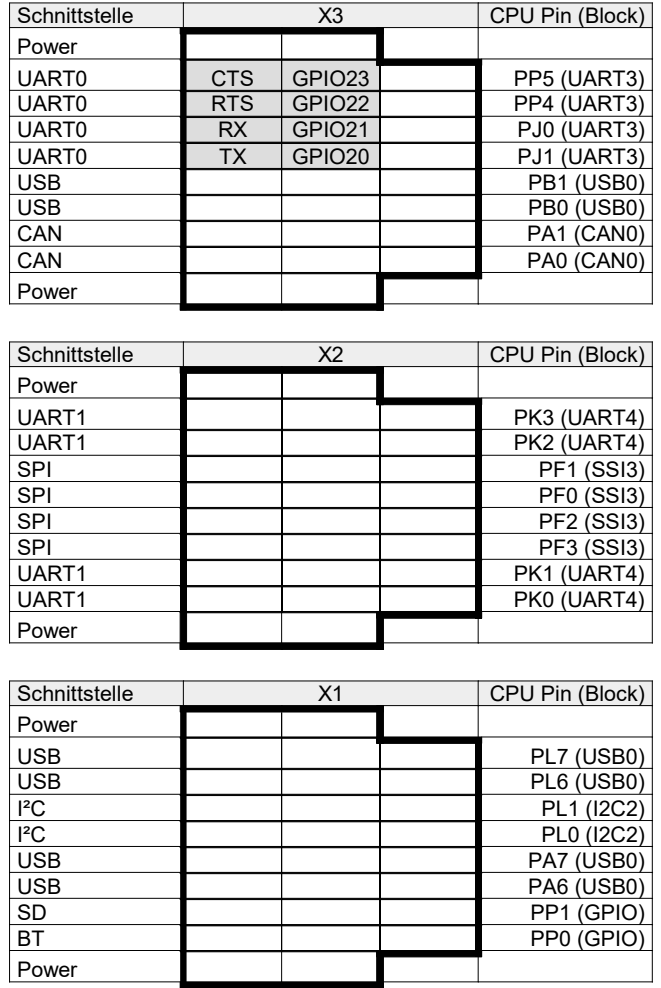

Tabelle 5: Jumper UART0 Aktivierung

Auf der Homepage www.enetmini.de finden Sie im Downloadbereich (Design-Kits, eNetEval.1702) das Archiv UART3. Dieses enthält ein 'Code Composer-Studio 7' Projekt für die eNetEval.1702, welches ein Echo auf der seriellen Schnittstelle durchführt, wenn die Micro USB Buchse mit einer entsprechenden Gegenstelle verbunden ist.

### 3.3.2 UART1 (CPU UART4)

Auf der eNetEval.1702 kann die serielle Schnittstelle (UART4) des Moduls entweder auf ein RS232/RS485 Interface oder ein Bluetooth Modul geführt werden. Die Auswahl erfolgt über ein Jumperfeld. Im Bild links Auswahl RS232/RS485, rechts Auswahl BLE.

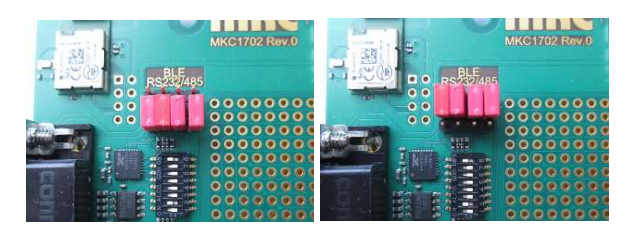

Abbildung 13: Jumperfeld RSxxx / BLE

Damit auf die serielle Schnittstelle zugegriffen werden kann, müssen die Pins GPIO14..15 und GPIO8..9 des Moduls am Pfosten X2 verbunden werden. Das /RDY Ausgangs-Signal des Bluetooth Moduls kann mit GPIO0 des Moduls am Pfosten X1 verbunden werden verbunden.

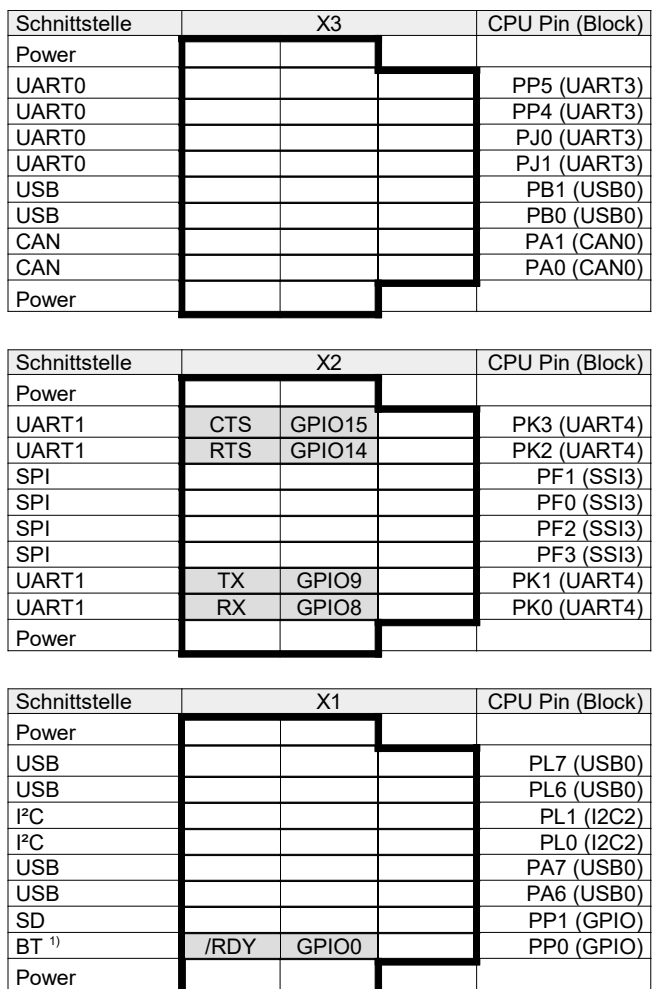

Tabelle 6: JumperUART1 Aktivierung

# 3.3.2.1 RS232/RS485 Interface

Das RS232/RS485 Interface ist mittels DIL-Schalter, in obigen Bildern unter dem Jumperfeld, konfigurierbar.

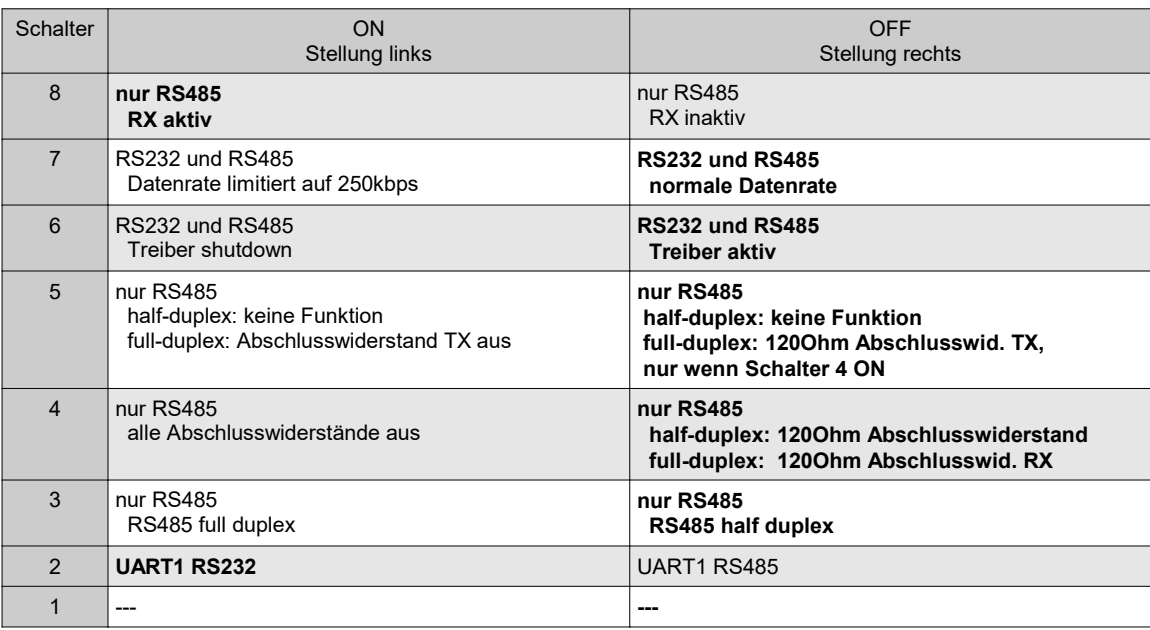

#### Tabelle 7: UART1 Auswahlschalter

Hinweis: Standard Einstellung fett dargestellt.

Für die RS232 bzw. RS485 Konfiguration wird derselbe Stecker verwendet. Im Folgenden die Steckerbelegung des 9 poligen SubD Steckers je nach ausgewählter Schnittstelle.

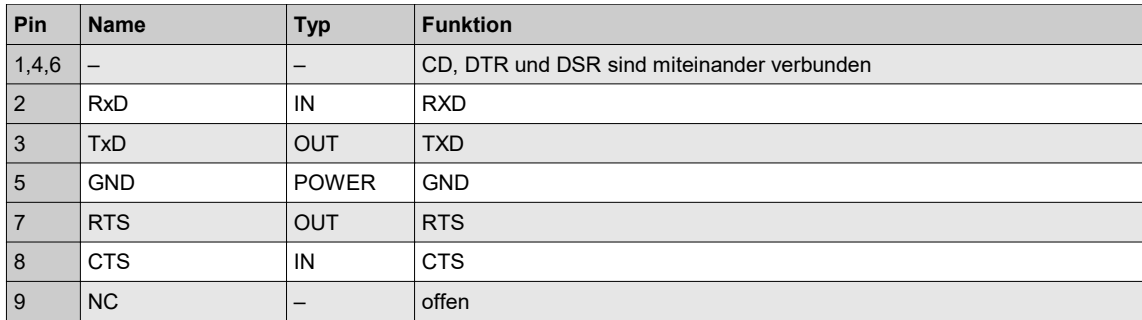

Tabelle 8: UART1 RS232 Steckerbelegung

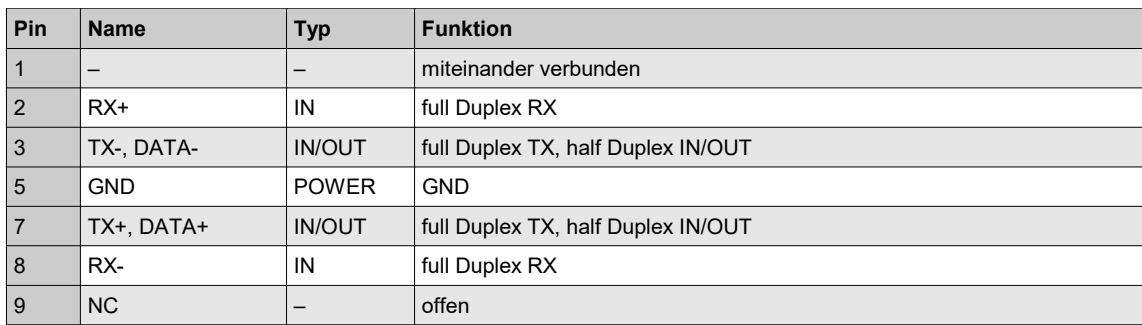

#### Tabelle 9: UART1 RS485 Steckerbelegung

Auf der Homepage www.enetmini.de finden Sie im Downloadbereich (Design-Kits, eNetEval.1702) das Archiv UART4. Dieses enthält ein 'Code Composer-Studio 7' Projekt für die eNetEval.1702, welches ein Echo auf der seriellen Schnittstelle durchführt..

#### 3.3.2.2 Bluetooth Modul

Auf der eNetEval.1702 wird das Modul BlueMod+S von Telit eingesetzt. Anbei einige technische Daten des Moduls:

- Bluetooth Low Energy V4.1
- Sendeleistung -30 bis +5dBm
- Empfangsleistung ≤ -70dBm
- UART Interface
- Terminal IO Profil
- GATT based LE Profil

Weiterführende Datenblätter stellen wir Ihnen gerne auf Anfrage zur Verfügung, können aber auch direkt von der Homepage der Firma Telit geladen werden. Eine Bluetooth Verbindung zum Modul, kann zum Beispiel mit der im AppStore erhältlichen Terminal I/O Utility der Firma Telit durchgeführt werden.

Auf der Homepage www.enetmini.de finden Sie im Downloadbereich (Design-Kits, eNetEval.1702) das Archiv UART4BT. Dieses enthält ein 'Code Composer-Studio 7' Projekt für die eNetEval.1702, welches die Daten des Moduls (Name, etc.) ausliest und anschließend ein Echo auf der seriellen Schnittstelle durchführt. Als Gegenstelle kann unter anderem das oben erwähnte Terminal I/O Utility der Firma Telit benutzt werden.

#### 3.3.3 CAN

Auf der eNetEval.1702 kann das CA\_ Interface des Moduls auf einen galvanisch getrennten CAN Treiber TJA1048T von Texas Instruments geführt werden. Damit auf die Schnittstelle zugegriffen werden kann, müssen die Pins GPIO16..17 des Moduls am Pfosten X3 verbunden werden.

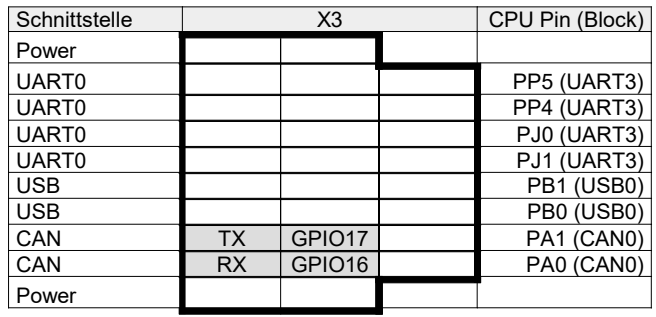

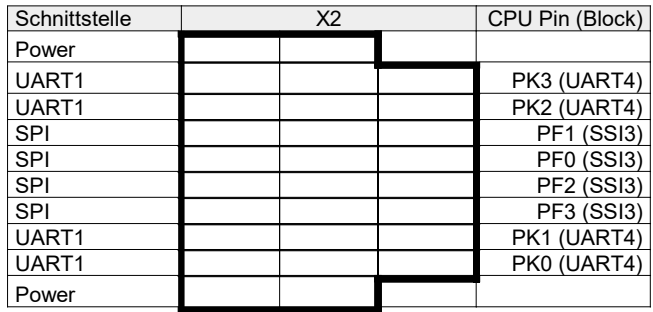

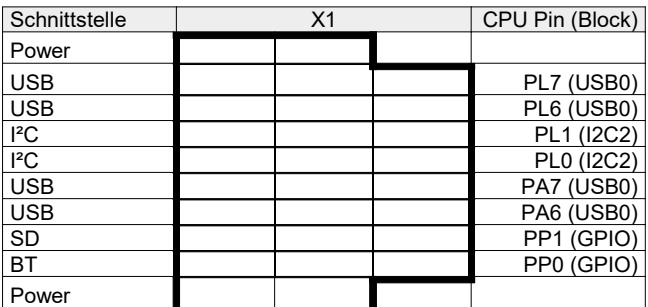

Tabelle 10: Jumper CAN Aktivierung

Mittels Jumper kann ein Leitungsabschluss hinzugefügt werden.

Links im Bild: Abschluss 120Ohm mit Kondensator gegen GND am Mittenabgriff (Auslieferzustand). Rechts im Bild: Abschluss 120Ohm ohne Mittenabgriff.

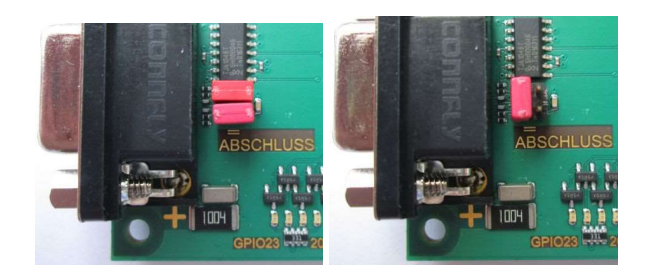

Abbildung 14: CAN Leitungsabschluss

Steckerbelegung der SubD Buchse.

| Pin            | <b>Name</b>              | <b>Typ</b>    | <b>Funktion</b>             |
|----------------|--------------------------|---------------|-----------------------------|
| 1,4,8          | $\overline{\phantom{m}}$ |               | offen                       |
| $\overline{2}$ | CANL                     | <b>IN/OUT</b> | differentielle Datenleitung |
| 3              | <b>GND</b>               | <b>POWER</b>  | <b>GND</b>                  |
| 5              | Shield                   | <b>POWER</b>  | <b>GND</b>                  |
| 6              | <b>GND</b>               | <b>POWER</b>  | <b>GND</b>                  |
| $\overline{7}$ | <b>CANH</b>              | <b>IN/OUT</b> | differentielle Datenleitung |
| 9              | VCC                      | <b>POWER</b>  | $+5V$                       |

Tabelle 11: CAN Steckerbelegung

# 3.3.4 USB

Auf der eNetEval.1702 ist ein USB Typ A Stecker (USB-Master) verfügbar. Damit auf die Buchse zugegriffen werden kann, müssen die folgenden USB Signale

- USB DN, USB DP : Datenleitungen
- USB\_EPEN: VBUS enable vom Modul<br>• USB\_VBUS: VBUS Status zum Modul
- USB\_VBUS: VBUS Status zum Modul<br>• USB\_PFLT: Fehler-Signal des Power-
- USB\_PFLT: Fehler-Signal des Power-Schalters
- USB\_ID: USB-ID, fest auf GND, nur Master-Mode

mit den GPIO2..3, GPIO6..7 und GPIO18..19 des Moduls am Pfosten X1 und X3 verbunden werden.

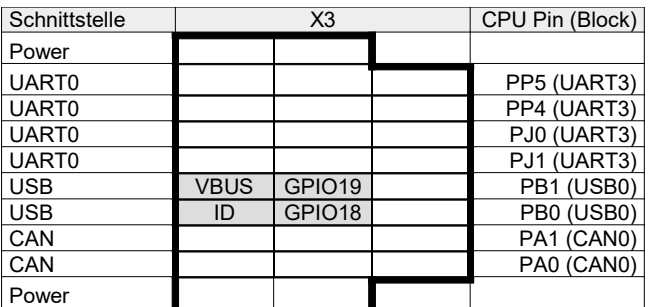

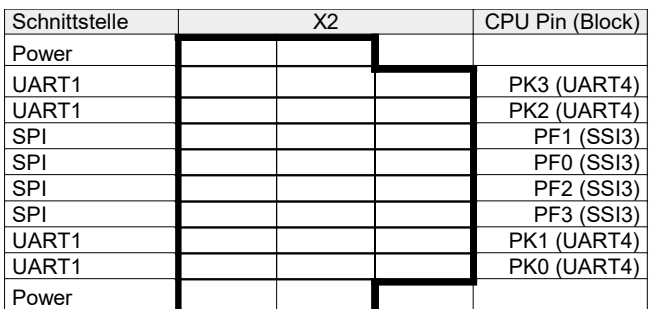

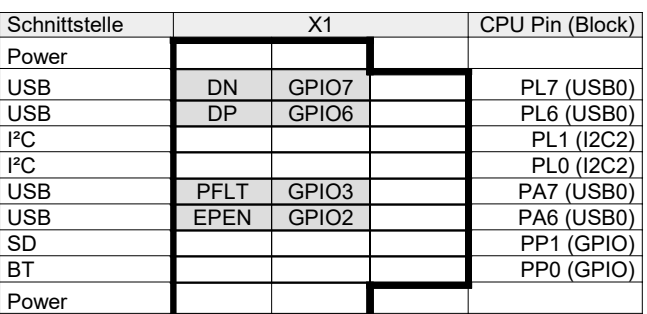

Tabelle 12: Jumper USB Aktivierung

Auf der Homepage www.enetmini.de finden Sie im Downloadbereich (Design-Kits, eNetEval.1702) das Archiv USBFS. Dieses enthält ein 'Code Composer-Studio 7' Projekt für die eNetEval.1702, welches auf einem USB-Stick eine datei schreibt.

# 3.3.5 I²C

Auf der eNetEval.1702 sind die folgenden beiden Sensoren am I²C Bus angeschlossen:

• BME280 Temperatur/Feuchte/Druck Sensor (im Bild links) I²C Adresse \$76 • OPT3001 Helligkeitssensor (im Bild rechts) I²C Adresse \$44

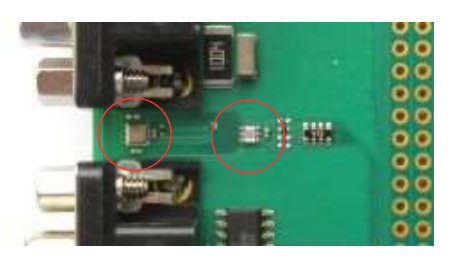

#### Abbildung 15: Sensoren

Damit auf die Sensoren zugegriffen werden kann, müssen die Pins GPIO4 und GPIO5 des Moduls am Pfosten X1 mit den Sensoren verbunden werden.

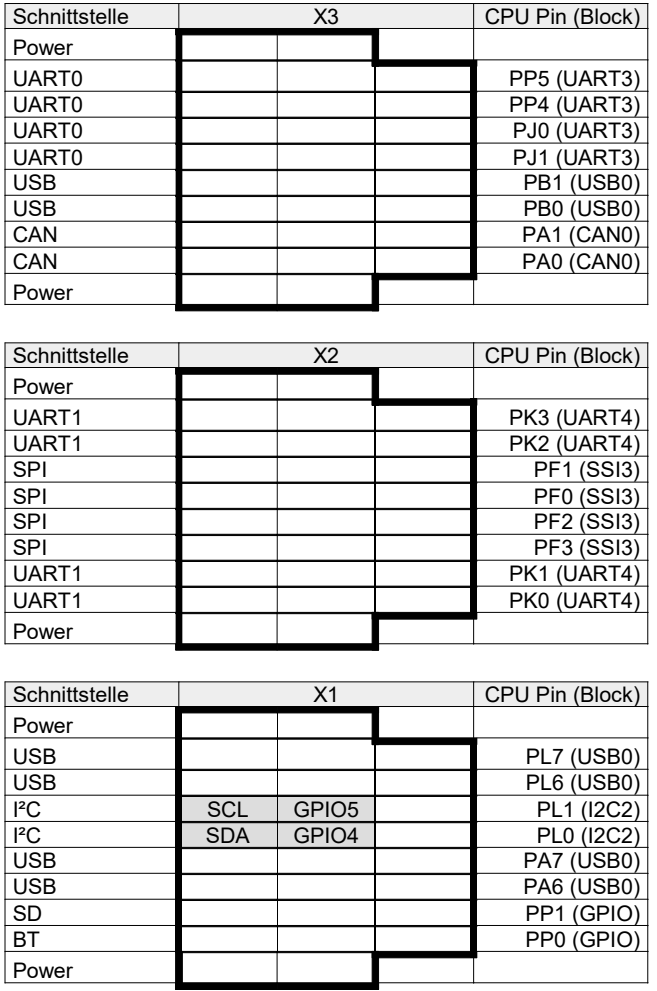

Tabelle 13: Jumper I²C Aktivierung

Auf der Homepage www.enetmini.de finden Sie im Downloadbereich (Design-Kits, eNetEval.1702) das Archiv I2C2. Dieses enthält ein 'Code Composer-Studio 7' Projekt für die eNetEval.1702, welches verdeutlicht wie die Sensoren BME280 und OPT3001 ausgelesen werden können.

#### 3.3.6 SPI

Auf der eNetEval.1702 ist eine Push-Push Fassung für microSD Karten am SPI-Bus angeschlossen. Zusätzlich wird ein weiterer GPIO (X1) als Card-Detect Signal verwendet. Es können nur microSD Karten verwendet werden, die das SPI-Interface unterstützen.

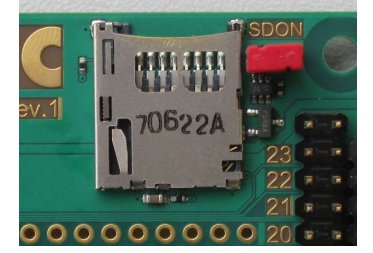

Abbildung 16: SPI, microSD Fassung

Damit auf die microSD Karte zugegriffen werden kann, müssen die Pins GPIO10..13 und GPIO1 des Moduls am Pfosten X1 bzw. X2 mit der Fassung verbunden werden.

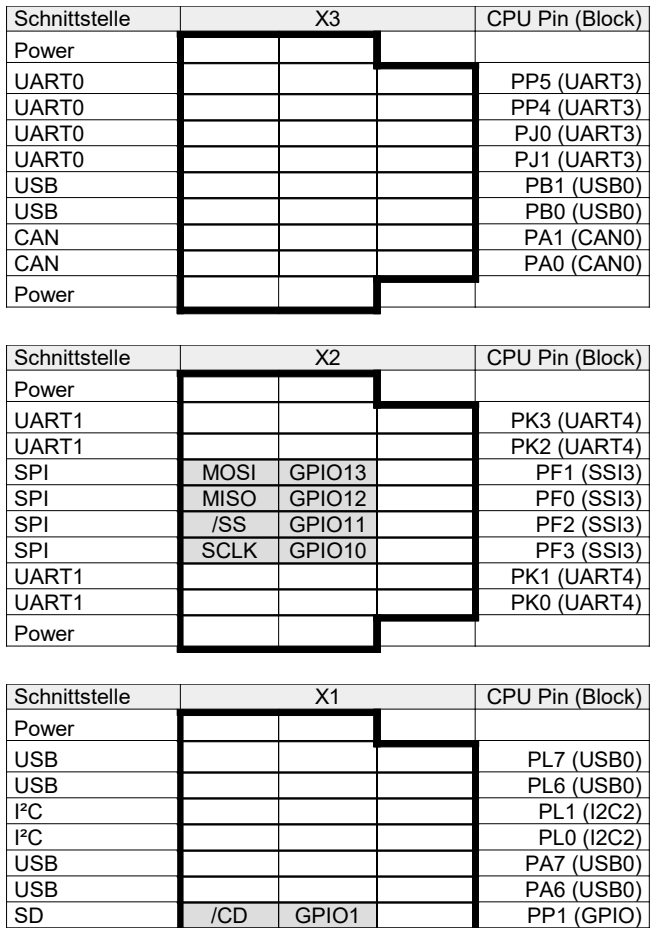

#### Tabelle 14: Jumper SPI Aktivierung

BT PP0 (GPIO)

Power

Die Spannungsversorgung der Karte wird mittels /RST\_OUT des Moduls an bzw. aus geschaltet. Ist /RST\_OUT aktiv (0V), dann ist die Spannung ausgeschaltet. Ist /RST\_OUT inaktiv (3,3V), dann wird die eingeschaltet. Der betreffende MOSFET kann über den Jumper SDON kurzgeschlossen werden, dann wird die Karte permanent mit mit Spannung versorgt.

Auf der Homepage www.enetmini.de finden Sie im Downloadbereich (Design-Kits, eNetEval.1702) das Archiv SDSPI. Dieses enthält ein 'Code Composer-Studio 7' Projekt für die eNetEval.1702, welches verdeutlicht wie die microSD Karte beschrieben werden kann.

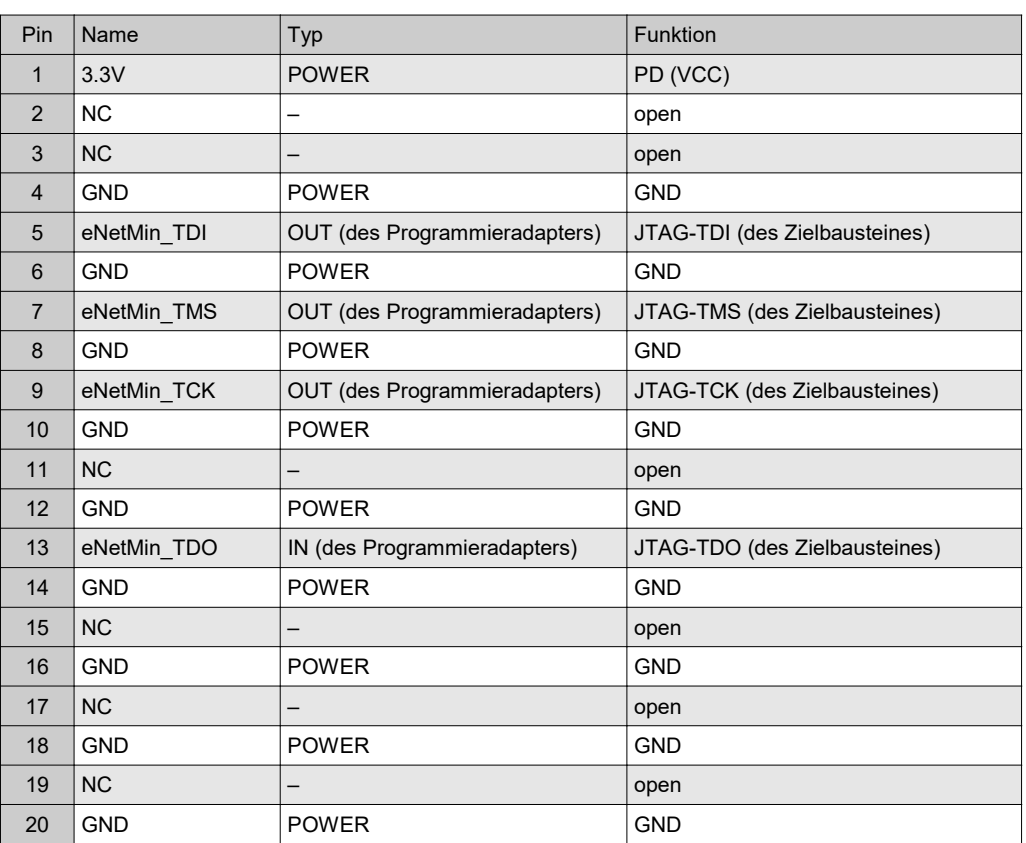

# 3.3.7 Modul-Programmierstecker

#### Tabelle 15: Programmierstecker eNetMini

Hinweis: Die Belegung des Modul-Programmiersteckers entspricht den Vorgaben von Texas Instruments für den Anschluss von TI-Programmieradaptern in der Variante "ARM 20-Pin". Weiterführende Informationen finden Sie im Application Report "Using TM4c12x Devices Over JTAG Interface"

ww.ti.com/lit/an/spma075/spma075.pdf

# 4 Auslieferzustand

- 5V Quelle: USB oder POE
- PoE Grundlast: inaktiv (Jumper nicht gesetzt)
- 
- 
- 
- 
- 
- 

• Goldcap: aktiv (Jumper gesetzt)<br>• UART0: aktiv (über Jumper mit

- UART0: aktiv (über Jumper mit GPIO 20-23 verbunden) • X1, X2, X3, X4, X5: Jumper verbinden benachtbarte GPIOs (außer GPIO 20-23)
	-
- RCLASS: Class 0 (kein Jumper)<br>• UART1: RS323 (siehe Tabelle
- UART1: RS323 (siehe Tabelle 7)<br>• microSD inaktiv (Jumper nicht ges inaktiv (Jumper nicht gesetzt)

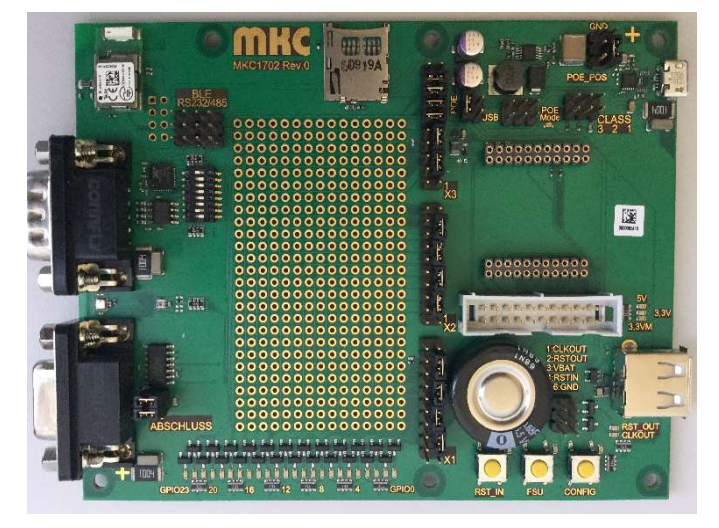

Abbildung 17: Auslieferzustand

#### 4.1 Verpackungsinhalt

- $\cdot$  1 eNetEval.1702
- 1 USB-2.0-Kabel 1m (USB-A  $\leftrightarrow$  USB-Micro)
- $1$  Patchkabel<br>•  $16$  Jumper 2,5
- 16 Jumper 2,54 Raster (gesteckt)